## Utiliser PhotoFiltre pour redimensionner (recadrer) et assembler des images

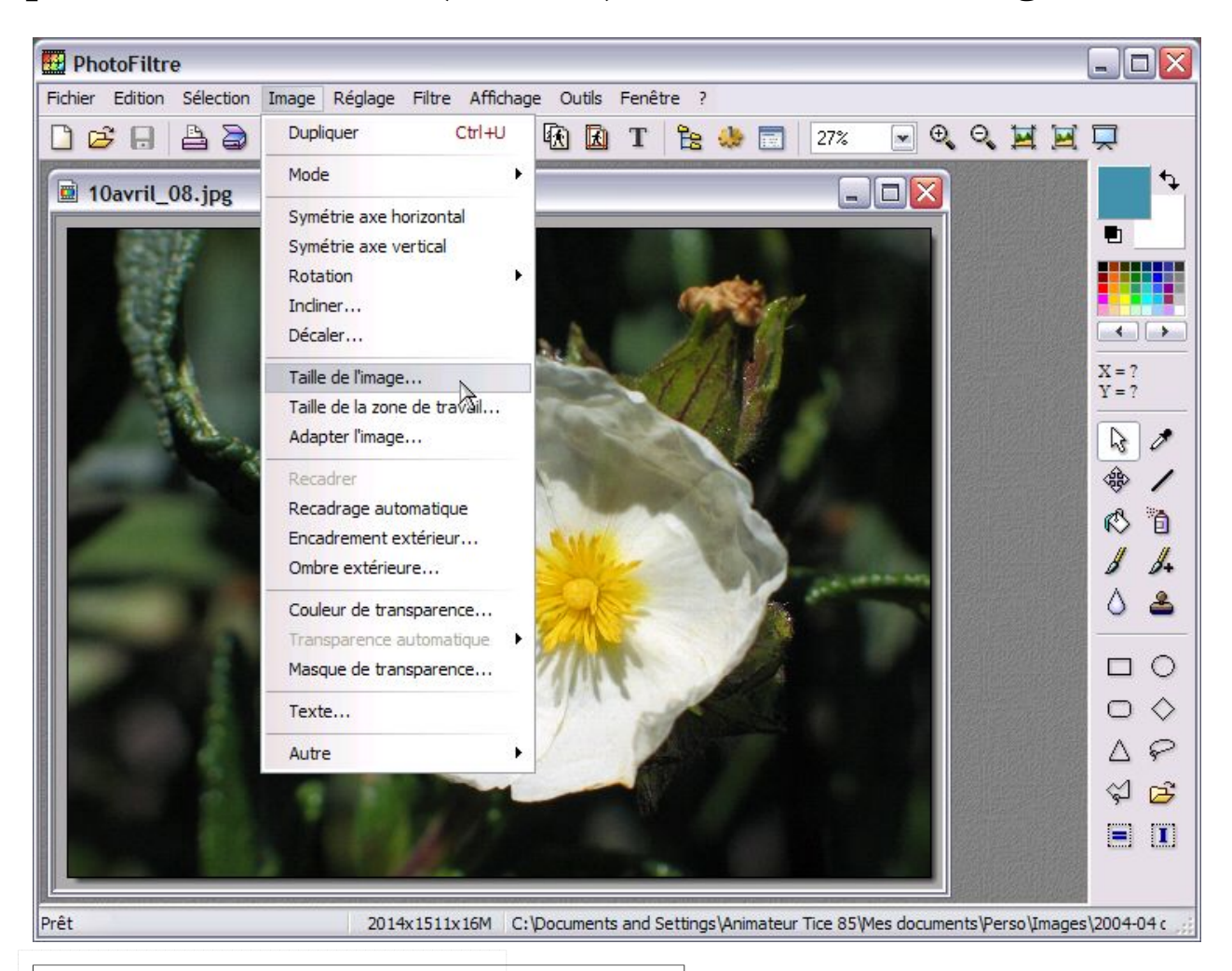

#### *Recommandation :*

*Il est prudent de travailler sur une copie des fichiers et de conserver les originaux en lieu sur sûr dans un répertoire du disque dur, ou mieux sur cédérom...* 

# 1– Redimensionner des images

Ouvrir l'image que l'on souhaite redimensionner puis dans le menu **Image** choisir **Taille de l'image…** 

La fenêtre suivante s'ouvre.

Indiquer une nouvelle largeur pour l'image

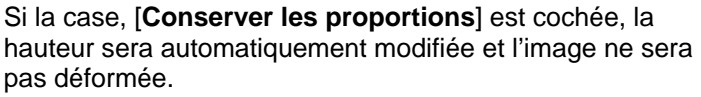

*Le module Automatisation (commande Outils / Automatisation), permet d'effectuer une suite d'opérations de façon automatique à un lot ou à une sélection de fichiers comme celle, par exemple, de redimensionner une série d'images.* 

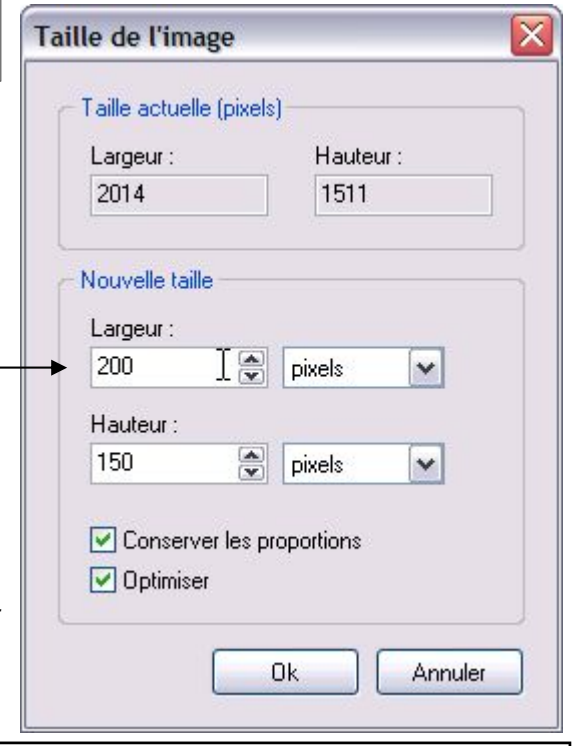

### 2– Recadrer une image

Après avoir sélectionné une zone de l'image, dérouler le menu **Image** et choisir **Recadrer**.

*NB : On aura généralement intérêt à recadrer l'image avant de la redimensionner...*

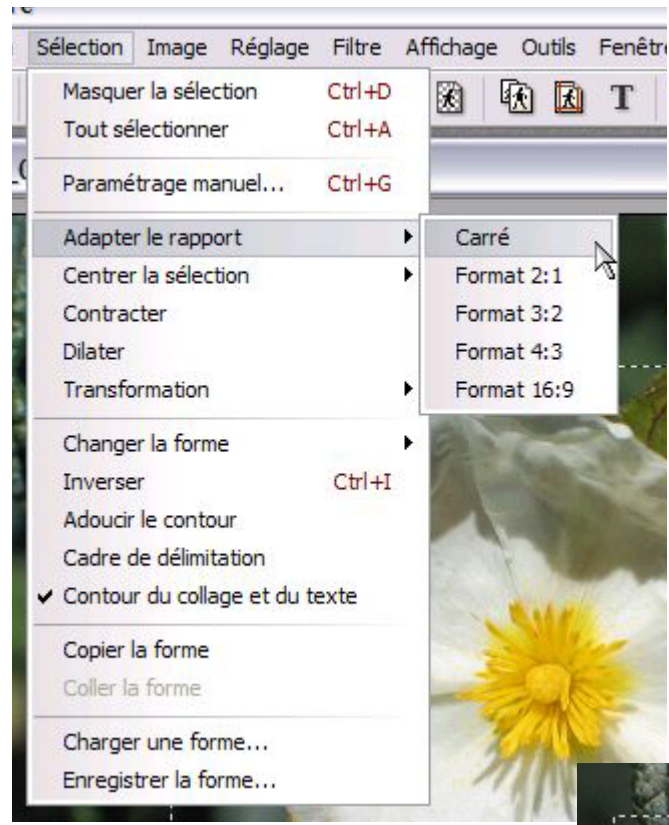

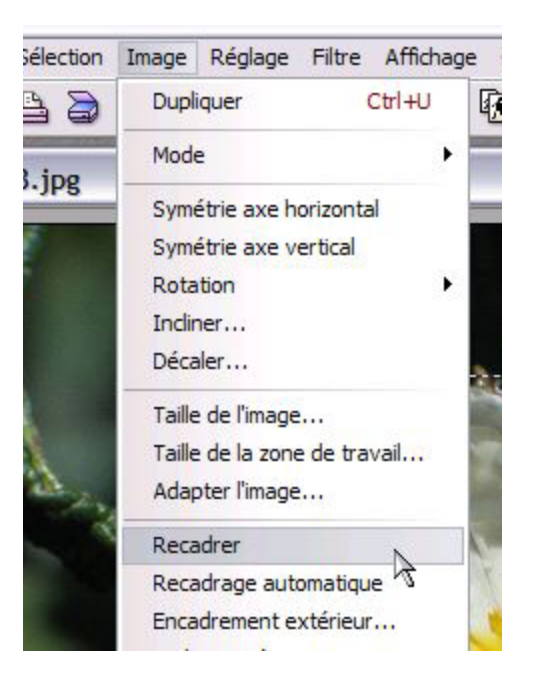

#### **Possibilités supplémentaires**

PhotoFiltre permet d'adapter le rapport de la sélection selon des formats prédéfinis :

- ♦ Carré
- ♦ 3:2 (photo 15x10 p. ex)
- ♦ 4:3 (appareil photo numérique)
- $\bullet$  Etc...

2

Menu **Sélection / adapter le rapport...** 

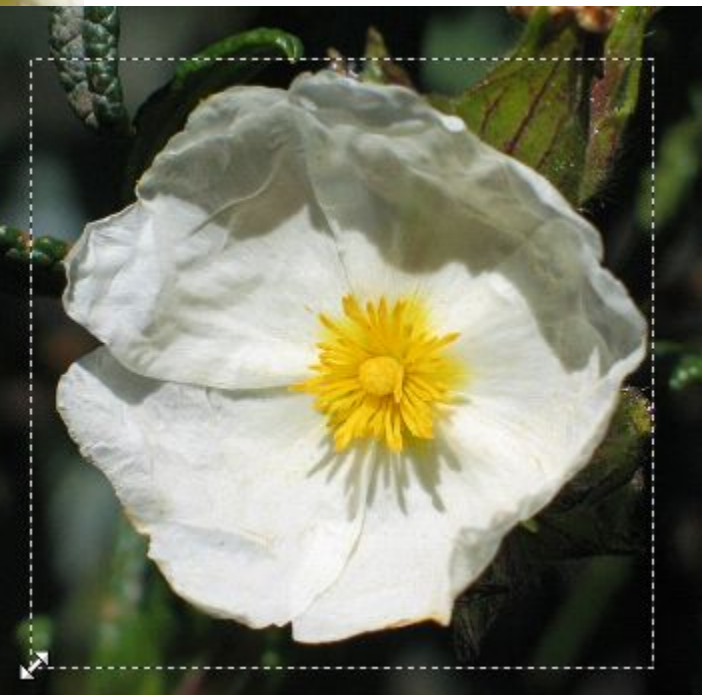

En maintenant la touche majuscule enfoncée, il est possible d'ajuster le cadre de sélection tout en conservant le rapport de proportions défini précédemment.

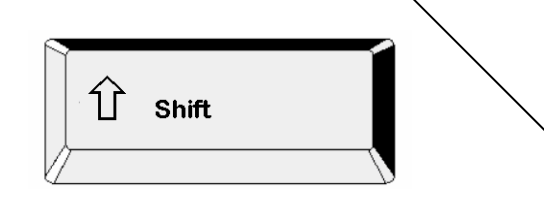

### 3– Assembler des images

- ♦ Ouvrir les images à assembler (Menu **Fichier** / **ouvrir**)
- ♦ Sélectionner l'une des fenêtres et copier l'image (CTRL + C ou menu **Édition** / **copier**)
- Sélectionner la fenêtre qui contient la seconde image.
- ♦ Exécuter la commande **Édition** / **Collage spécial** / **Assembler le collage...**

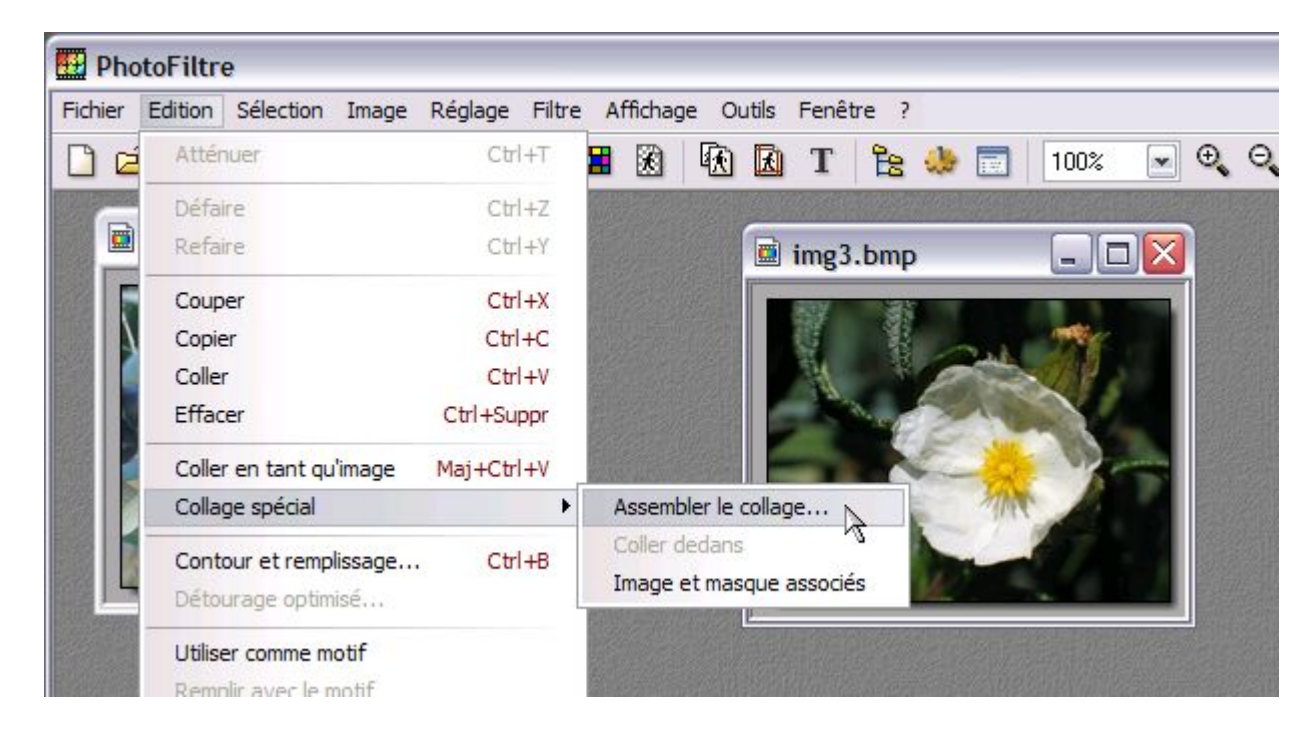

Choisir la position grâce à la boîte de dialogue qui s'affiche.

Cette méthode permet de réaliser notamment une vue panoramique mais elle est également très utile pour créer des images à utiliser avec le logiciel Clic 3.0. (Dans ce cas, on veillera à l'uniformisation de la taille des images)

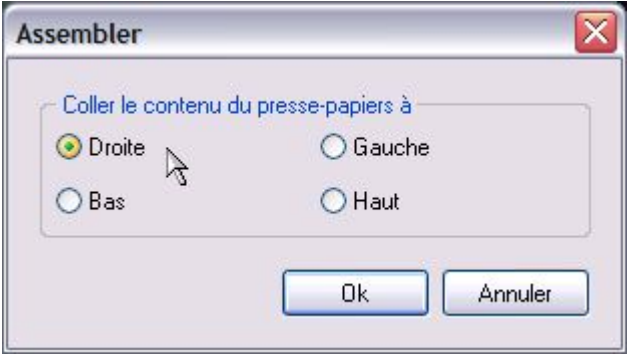

### 4– Enregistrer une image

#### La commande **Fichier** / **Enregistrer sous…** ,

permet d'enregistrer les images dans les formats les plus couramment utilisés

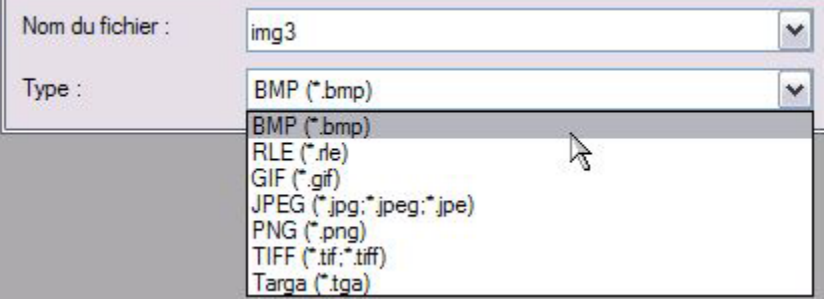

NB. Pour utiliser une image dans Clic 3.0, l'enregistrer au format BMP.

PhotoFiltre est un logiciel d'Antonio DA CRUZ Il est gratuit pour une utilisation privée ou éducative. Plusieurs tutoriels sur le site de l'auteur… **http://www.photofiltre.com**